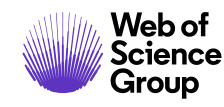

**Quick Reference Guide**

# **Medline**

# **What is Medline?**

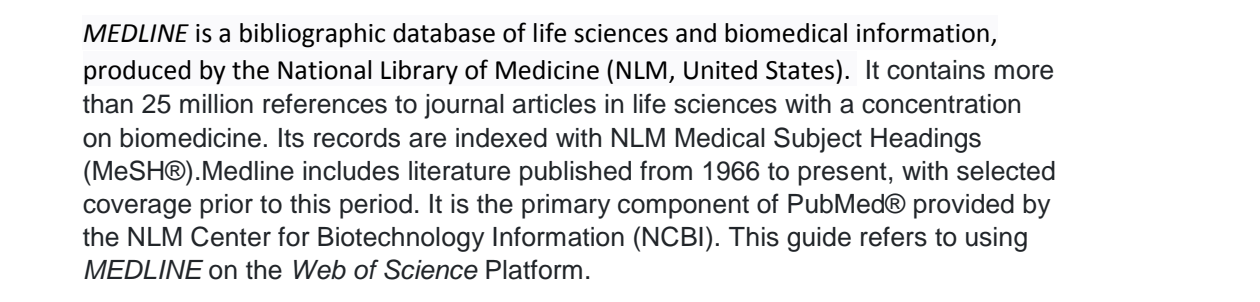

# **Basic search**

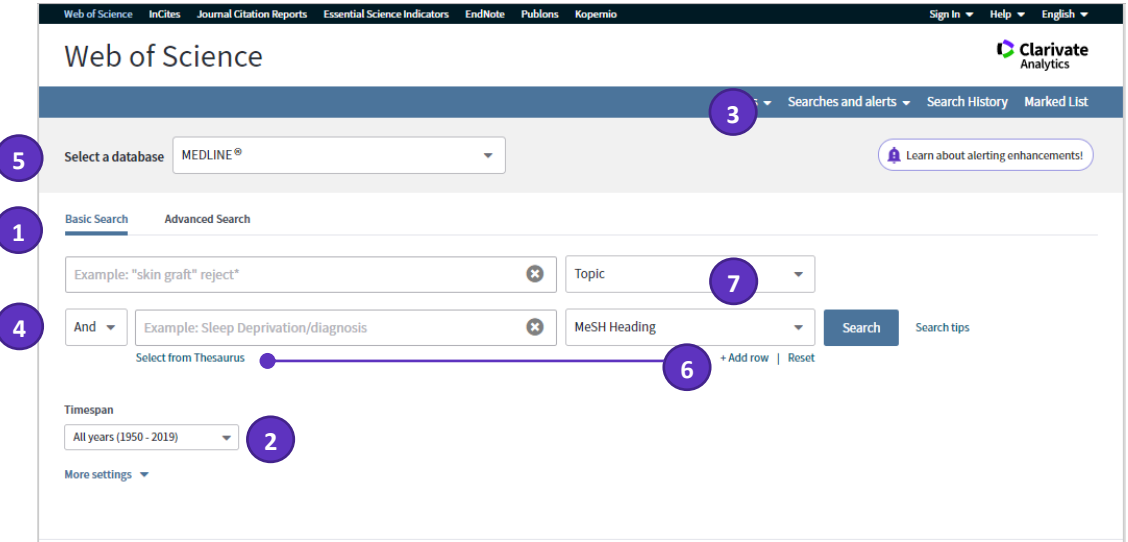

# **1**

1

**Choose a search option**:

- Basic Search
- Cited Reference Search
- Advanced Search

## **2**

**Limit your search:**

Change your timespan limits or click **More Settings** to change default search options.

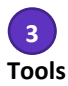

Use **Tools** and **Searches & Alerts** to move to your Saved Searches, *EndNote* online account, *Kopernio* or *Publons*.

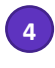

**Search**

Combine words and phrases to search across the source records in *MEDLINE.*

### **Select a database 5**

Use the dropdown to select another content set on the *Web of Science*

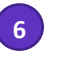

**Add another search field**

Click **Add Row** to add additional fields.

Fields with controlled terms have an associated searchable index. Use **Select from Thesaurus** beneath the field box to search the thesaurus.

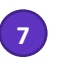

#### **Select your search field**

Use the drop down to select your search field.

#### **Search operators**

- Use **AND** to find records containing all of your search terms
- Use **OR** to find records containing any of your search terms
- Use **NOT** to exclude records containing certain words from your search

• Use **NEAR/n** to find records containing all terms within a certain number of words (n) of each other (stress NEAR/3 sleep)

• Use **SAME** in an Address search to find terms in the same line of the address (Tulane SAME Chem)

#### **Wild card characters**

Use truncation for more control of the retrieval of plurals and variant spellings

- **\*** zero to many characters
- **?** one character
- **\$** zero or one character

#### **Phrase Searching**

To search exact phrases in Topic or Title searches, enclose a phrase in quotation marks. For example, the query "stress symptoms" finds records containing the exact phrase stress symptoms.

#### **Author name**

Enter the last name first, followed by a space and up to five initials.

- Use truncation and search alternative spelling to find name variants:
- Driscoll C finds Driscoll C, Driscoll CF, Driscoll Colin L W, and so on.

• Driscoll finds all authors with the last name Driscoll.

• Search variant forms of names containing particles. For example, De la Cruz F OR Delacruz F finds delaCruz, FJ, De La Cruz F, de la Cruz Fabiola N and so on.

#### **Your Web of Science Profile**

- Save records to EndNote online
- Integrate with Publons
- Claim your Author Records in *Web of Science Core Collection* and provide author feedback
- Save search histories and alerts
- Save your custom search settings
- Save Marked Lists

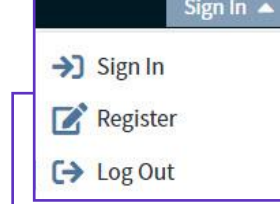

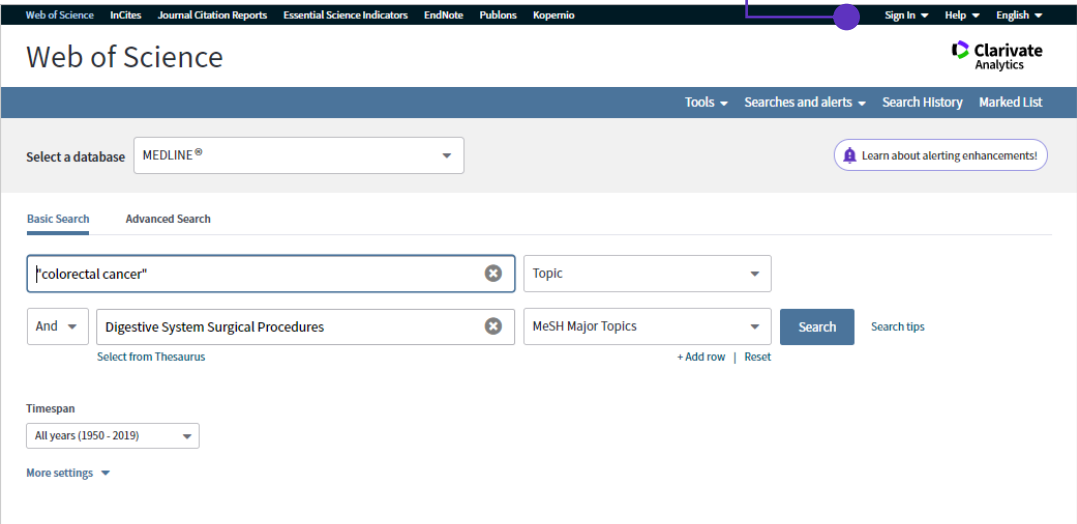

# **Search results**

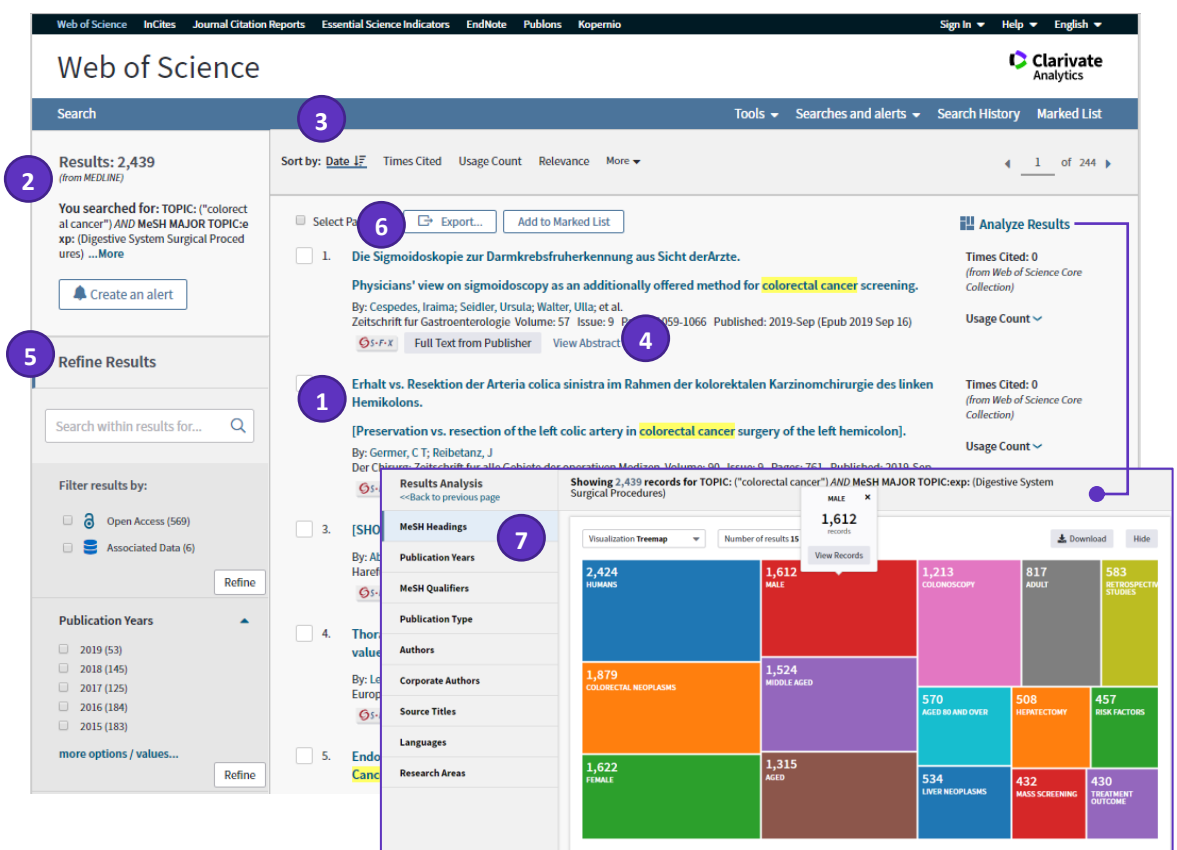

#### **Article title 1**

Click the article title to move to the full record. Links to full text may also be available (subscription required).

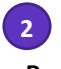

#### **Results**

Click **More** to view your full search statement. Click **Create an Alert** to save this search statement as a search alert.

# **3**

#### **Sort results**

By Publication Date (default), Times Cited, Usage Count, Recently Added, Source, First Author or Conference name.

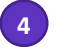

**View Abstract** 

Click **View Abstract** to open the abstract on this page.

**5**

#### **Refine your results**

Use Refine Results to mine your full set of results to find Open Access articles, top Major Concepts, Publication Years, and more. Click **View All Options** to see the complete list of fields.

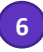

#### **Export search results**

Export to bibliographic management tools like *EndNote*, save as text, email, or add up to 50,000 to a Marked List. Save up to 50 Marked Lists containing up to 50,000 records per list.

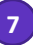

#### **Analyse Results**

Click **Analyse Results** to analyse results by MeSH Headings, MeSH Qualifyers, Authors, Journals, Languages

# **Full record**

**Times cited**: number of times a paper was cited by WoS Core Collection & other Clarivate databases

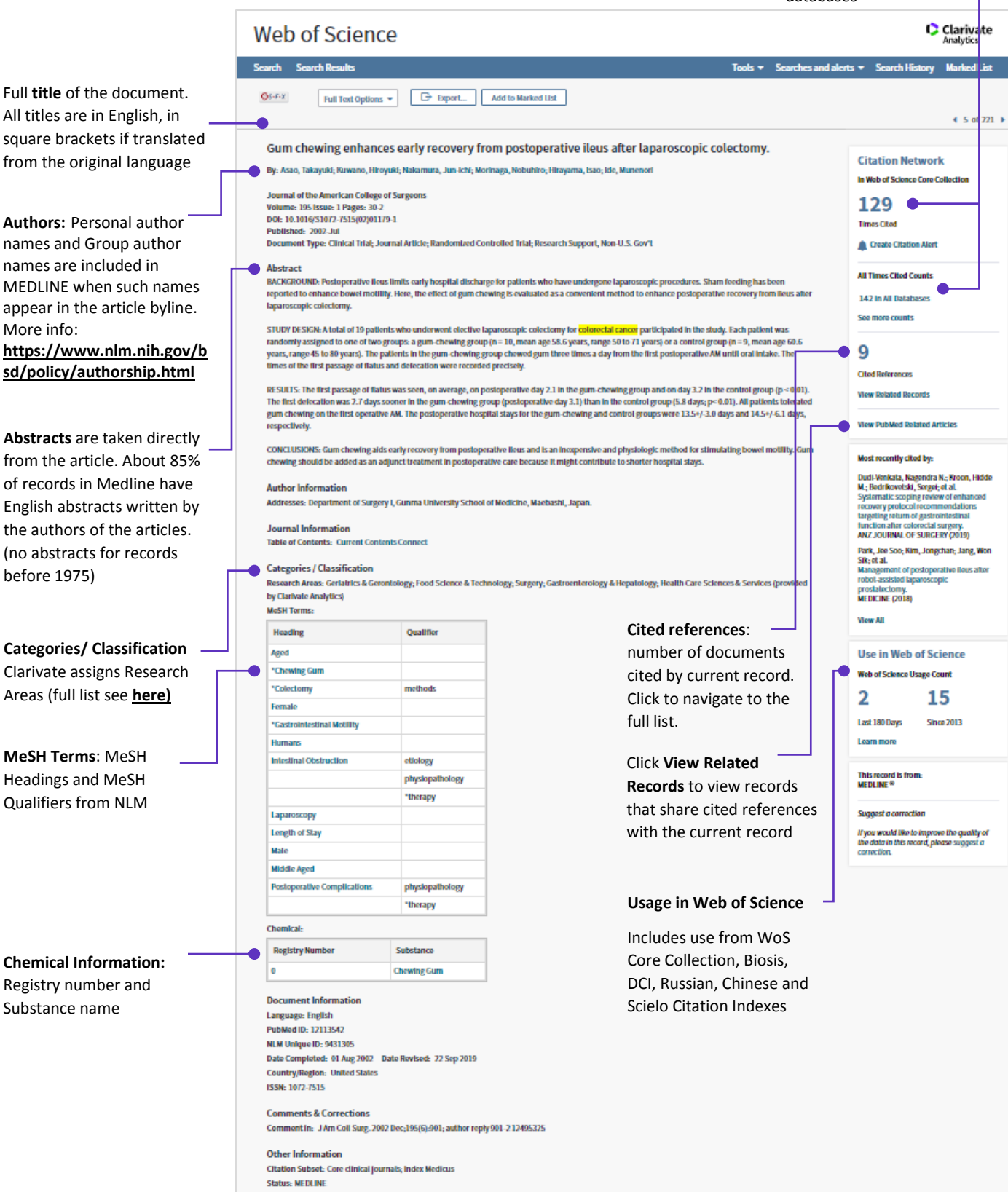

# **Advanced Search**

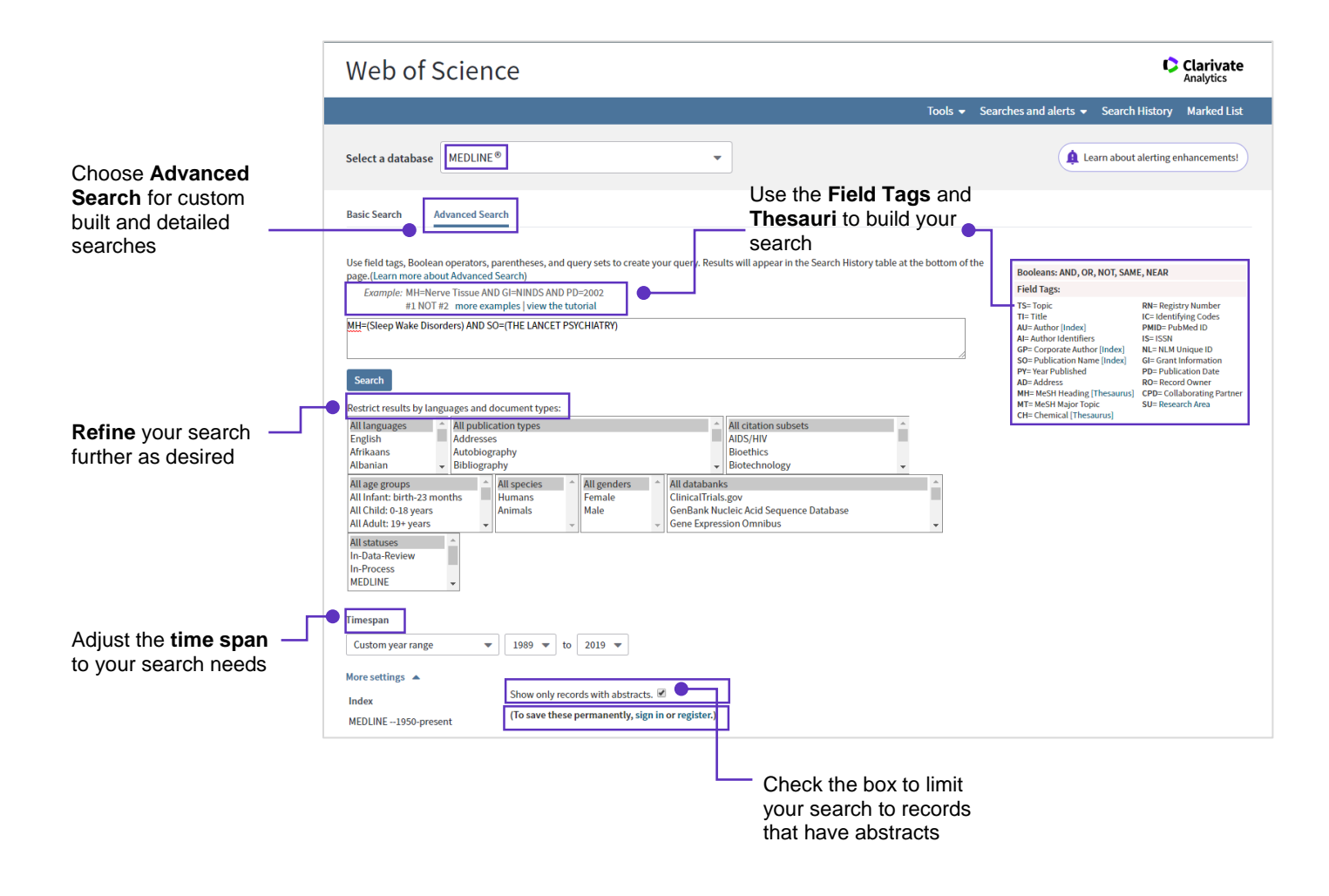

#### **Getting Help**

Click the Help button on any page to get detailed help on features as well as detailed search tips and examples.

Stay informed about Web of Science at: clarivate.com/webofsciencegroup/solutions/web-of-science/

Contact the Technical Help Desk for your region at: support.clarivate.com/s/

LibGuides: clarivate.libguides.com

#### **About the Web of Science Group**

The *Web of Science Group*, a Clarivate Analytics company, organizes the world's research information to enable academia, corporations, publishers and governments to accelerate the pace of research. It is powered by the *Web of Science* – the world's largest publisher-neutral citation index and research intelligence platform. Its many well-known brands also include *Converis, EndNote, Kopernio, Publons, ScholarOne* and the *Institute for Scientific Information (ISI)*. The 'university' of the Web of Science Group, ISI maintains the knowledge corpus upon which the index and related information and analytical content and services are built; it disseminates that knowledge externally through events, conferences and publications and it carries out research to sustain, extend and improve the knowledge base. For more information, please visit **[webofsciencegroup.com](http://www.webofsciencegroup.com/)**.

Contact our experts today: **+1 215 386 0100 (U.S.) +44 (0) 20 7433 4000 (Europe) [webofsciencegroup.com](https://clarivate.com/webofsciencegroup/)**